**pushTAN**

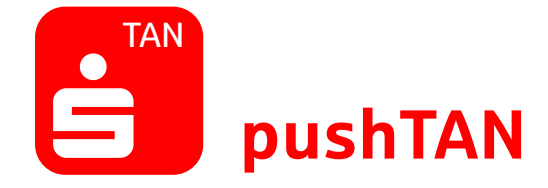

Erledigen Sie ihre Bankgeschäfte mobil per Smartphone oder Tablet mit der pushTAN-App.

## **Vorteile**

- ✓ Auftragsfreigabe und Transaktion sind mit einem mobilen Endgerät möglich (echtes Mobile-Banking-Verfahren).
- ✓ Hohe Sicherheit: Die pushTAN-App ist passwortgeschützt und nach den neuesten Sicherheitsstandards verschlüsselt.
- ✓ Betrag und Teile der Empfänger-IBAN werden zur Kontrolle in die pushTAN-App übermittelt.
- ✓ Die pushTAN-App ist kostenlos.

## **Funktion**

- ✓ Aufträge freigeben auf Ihrem Smartphone oder Tablet.
- ✓ Nutzbar mit Android- und iOS-Systemen.
- ✓ Nutzung der Sparkassen-App.
- ✓ Unterstützt auch Transaktionen in der Internet-Filiale (klassisches Online-Banking am PC oder Laptop).
- ✓ Online-Banking über eine Finanzsoftware möglich (z.B. SFirm oder StarMoney).

**Hinweis: Halten Sie die App S-pushTAN und das Betriebssystem Ihres Smartphones/ Tablets immer auf aktuellem Stand.**

## **Transaktionen mit pushTAN**

Für die Ausführung von Transaktionen melden Sie sich einfach im Online-Banking an und führen Sie folgende Schritte aus:

- 1. Geben Sie die Daten für Ihre Transaktion ein und bestätigen Sie diese.
- 2. Wechseln Sie in die App S-pushTAN. Nach Eingabe Ihres S-pushTAN-Passworts werden Ihnen die Auftragsdaten angezeigt. Prüfen Sie die Auftragsdaten. Bei Abweichungen kontaktieren Sie bitte Ihren Kundenberater.
- 3. Geben Sie Ihren Auftrag frei. Dann erhalten Sie eine Auftragsbestätigung. Sollten Sie die Sparkassen-App nutzen, können Sie auch direkt den Button "Auftrag freigeben" anklicken. Auch hier erhalten Sie eine Auftragsbestätigung.

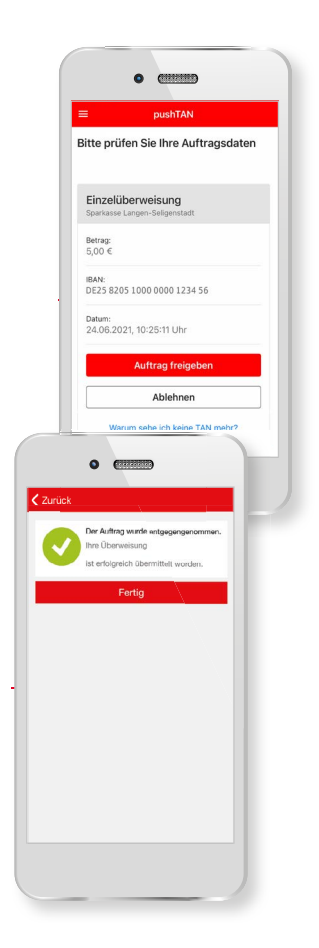